# **Handleiding Mijn Yacht / Mijn BMC tbv inhurend manager**

Mijn Yacht / Mijn BMC is het digitale systeem van Yacht Group waarin u gemakkelijk en overzichtelijk de externe medewerkers die op detacheringsbasis voor u werken in één oogopslag kunt zien. Het is een online portal waar u dus altijd bij kunt. Mijn Yacht / Mijn BMC biedt de mogelijkheid om de afspraken per medewerker in te zien en de urendeclaraties van de externe medewerkers.

Direct naar:

- ➢ [Inloggen](#page-0-0)
- ➢ [Overzicht](#page-1-0)
- ➢ [Plaatsingen](#page-2-0)
- ➢ [Declaraties](#page-3-0)
- ➢ Delen van [rechten](#page-5-0) in Mijn Yacht / Mijn BMC

## <span id="page-0-0"></span>**Inloggen**

Via de website www.yacht.nl kunt u inloggen door op "INLOGGEN" te klikken (rechtsboven).

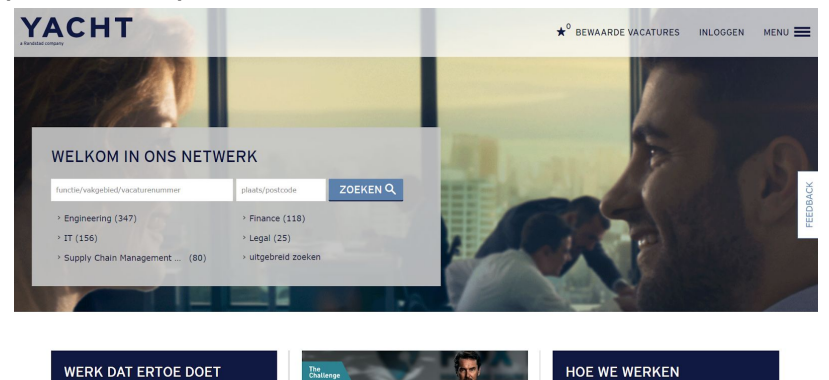

Via de website www.bmc.nl kunt u inloggen door op "Mijn BMC" te klikken (rechtsboven).

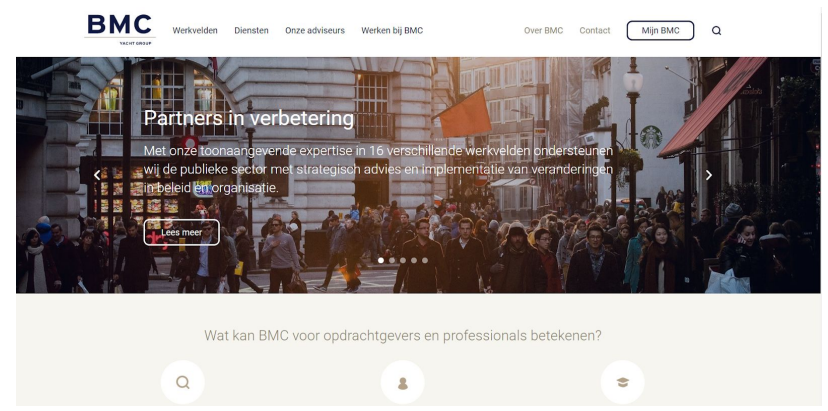

U komt dan in het inlogscherm waar u met de reeds toegestuurde inloggegevens (via e-mail naar uw bij ons bekende e-mailadres) kunt inloggen.

Uw gebruikersnaam is uw e-mailadres en mocht u uw wachtwoord vergeten zijn, dan kunt u deze opnieuw opvragen door te klikken op wachtwoord vergeten. U ontvangt dan binnen enkele minuten een nieuw wachtwoord in uw mailbox.

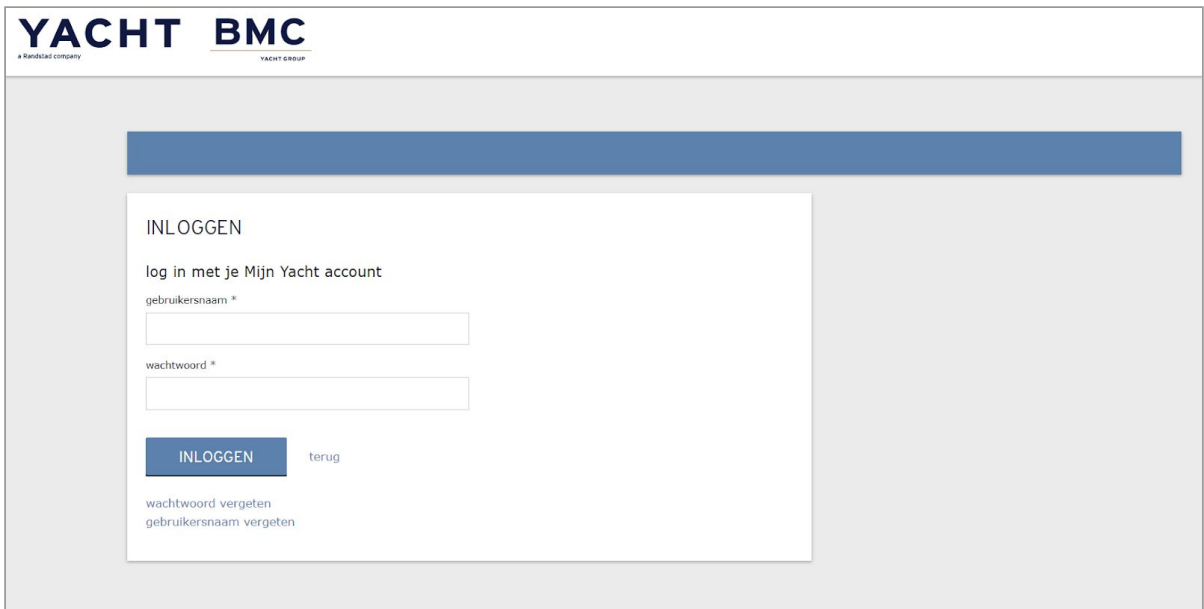

# <span id="page-1-0"></span>**Overzicht**

Nadat u bent ingelogd, komt u op het volgende overzichtsscherm. Hier ziet u in één oogopslag hoeveel plaatsingen op detacheringsbasis er zijn en welke binnen de komende 2 maanden aflopen. Tevens ziet u nieuw binnengekomen declaraties.

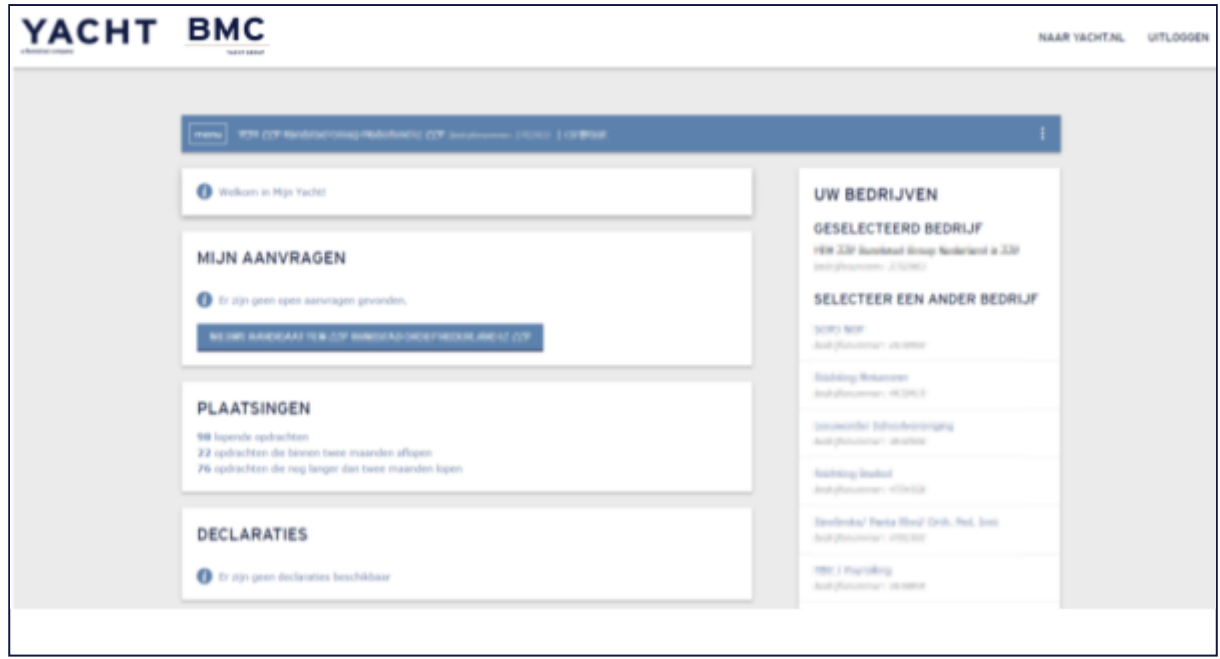

#### <span id="page-2-0"></span>**Plaatsingen**

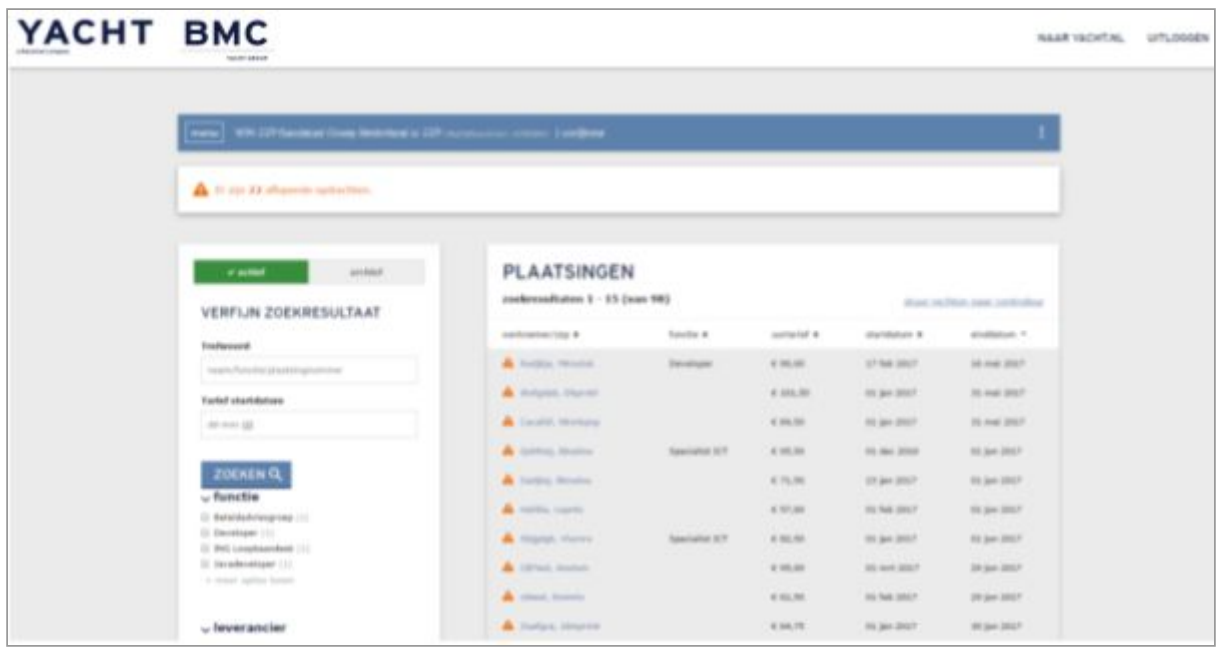

U klikt op de betreffende plaatsing waarvan u de gegevens wilt inzien en komt dan op het volgende scherm:

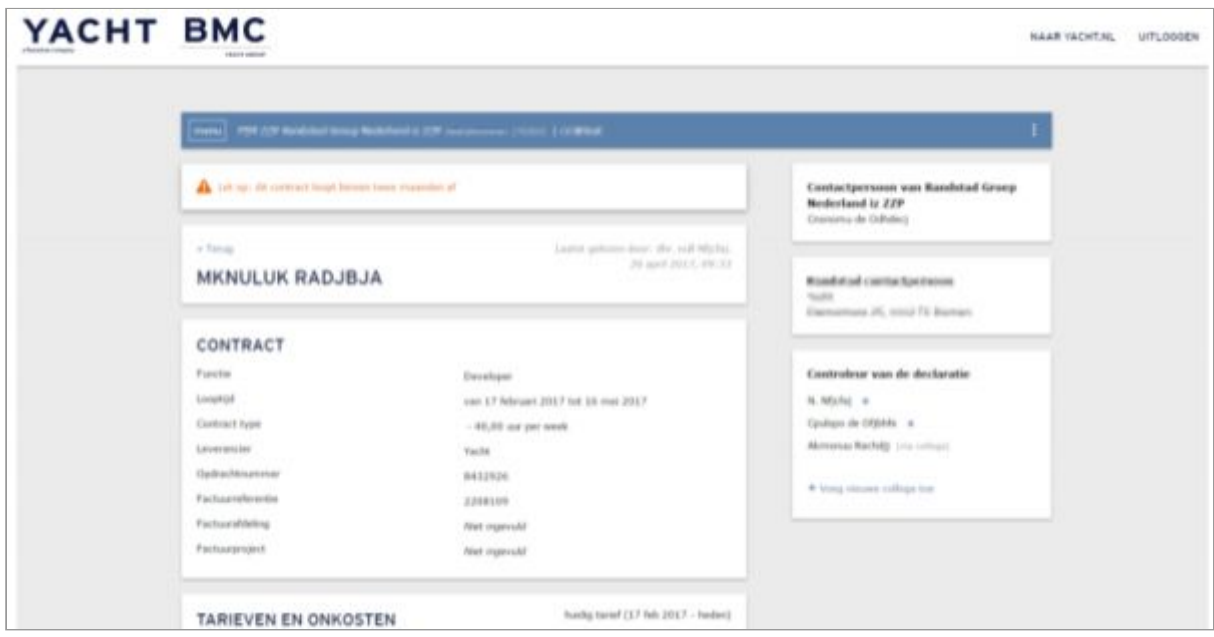

U ziet de functie, looptijd, het tarief, de leverancier en aan de rechterkant ziet u de controleur van de declaratie. Hier kunt u ook een collega toevoegen om de declaraties van deze externe medewerker in te zien.

#### <span id="page-3-0"></span>**Declaraties**

Om de declaraties toe te voegen, gaat u via de knop "menu" linksboven in de blauwe balk naar tabblad "Declaraties":

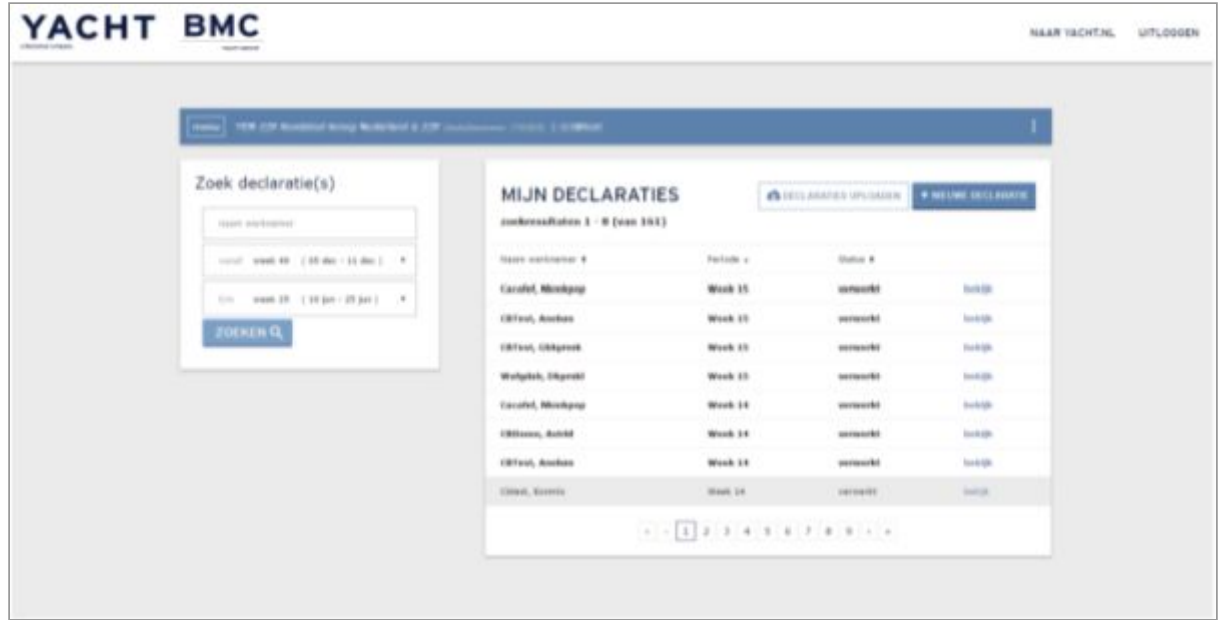

U kunt zelf ook voor de betreffende medewerker een declaratie indienen als u dit afspreekt met de medewerker. Dit doet u via het tabje "Declaraties" en rechtsboven ziet u "nieuwe declaratie". Dan selecteert u de week en de betreffende externe medewerker.

Controle van de declaraties werkt als volgt: U ontvangt zodra een externe medewerker zijn uren heeft geregistreerd in Mijn Yacht / Mijn BMC een bericht via e-mail. Hierin staan overzichtelijk de uren en reiskosten van de betreffende week vermeld. Is de declaratie akkoord? Dan hoeft u niets te doen. Is er iets niet correct? Dan logt u in bij Mijn Yacht / Mijn BMC en heeft u (of uw collega controleur) de mogelijkheid om de declaratie te wijzigen. De externe medewerker wordt via e-mail geattendeerd op uw wijziging.

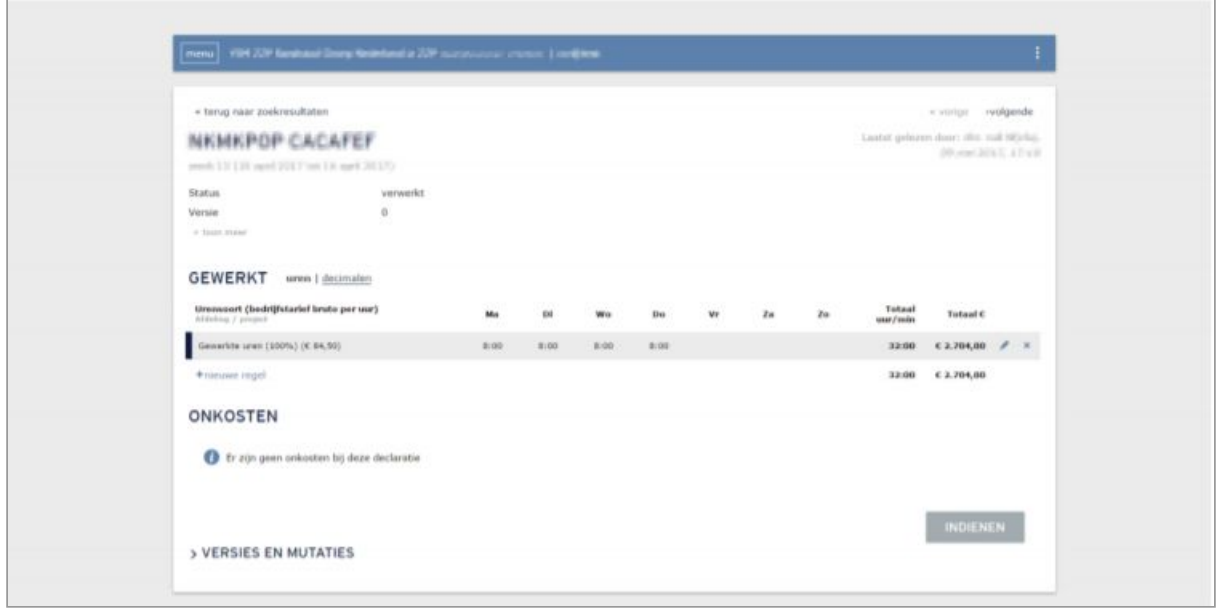

Let op: zowel het invoeren als het wijzigen van de declaratie kan tot 6 weken terug.

## <span id="page-5-0"></span>**Delen van rechten in Mijn Yacht / Mijn BMC**

Door op de 3 stipjes rechtsboven in de blauwe balk te klikken en te kiezen voor "accountinstellingen", kunt u uw inlognaam en/of wachtwoord wijzigen. Tevens kunt u hier de rechten van Mijn Yacht / Mijn BMC delen met een collega. Dit geldt dan voor alle plaatsingen van externe medewerkers van Yacht en/of BMC die onder u als inhurend manager vallen.

Wilt u maar 1 of een beperkt aantal plaatsingen delen met een collega? Of de declaraties laten goedkeuren bijvoorbeeld in uw vakantie? Dan kunt u dit ook aangeven in de betreffende plaatsing van de externe medewerker. U doet dit in het tabje "plaatsingen".

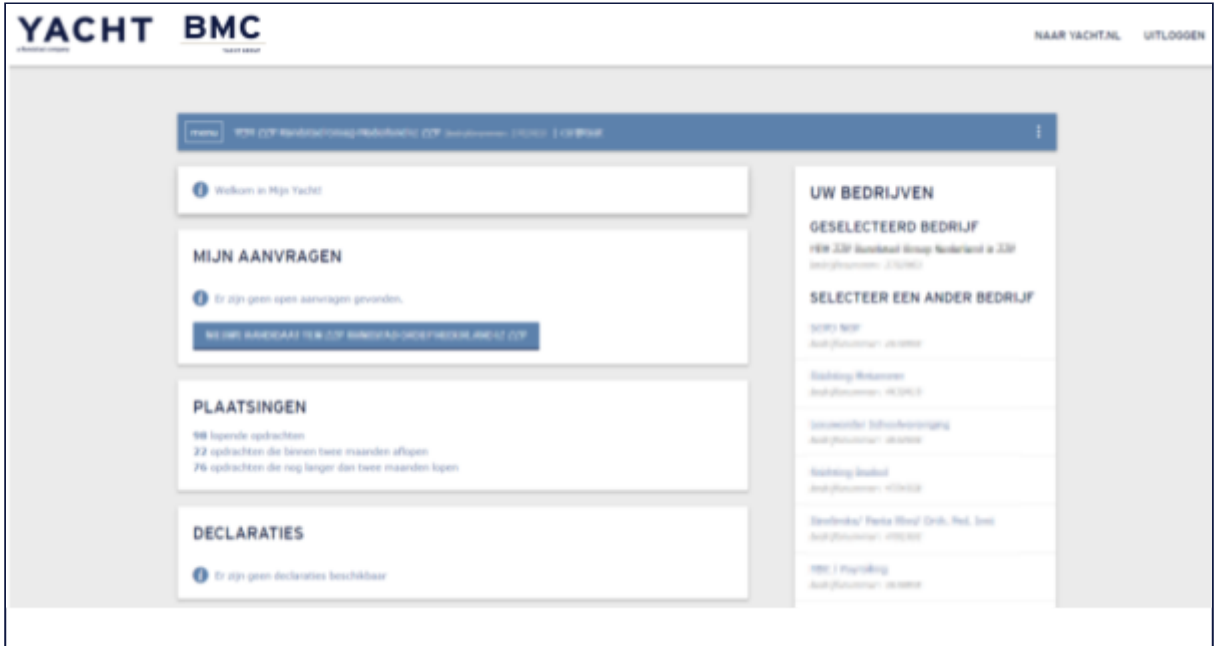